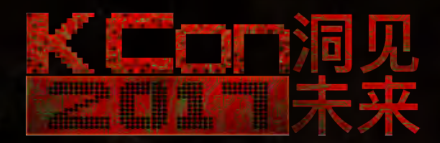

## KC NOT

### **第五代加固技术 ARM代码虚拟化保护技术**

**陈愉鑫**

# 目录

**CONTENTS ART 01 Android 平台加固技术概述** 

**PART 02 什么是虚拟机保护技术**

**PART 03 VYD 指令集设计**

**PART 04 VYD 虚拟机设计**

**PART 05 VYD 编译器设计**

**PART 06 ARM VM的问题**

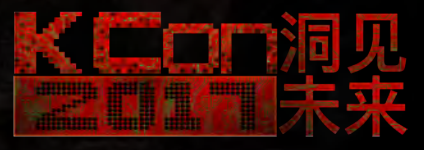

### 知乎: 无名侠 专栏:大话二进制安全 知道创宇 IA 实验室,Android 病毒分析 i春秋,特种行业逆向分析线下讲师

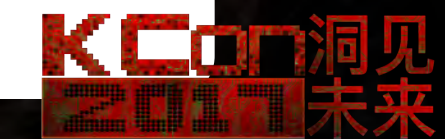

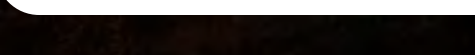

#### 我们为什么要加固?

1.保护核心代码,防止被逆向,泄密

2.防止营销作弊

3.防止代码被修改

4………

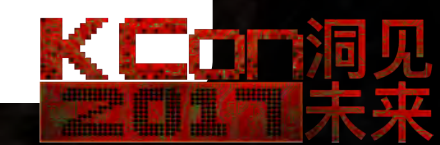

#### **PART 01 Android 平台加固技术概述**

#### 加固技术的发展历史

第一代 自定义ClassLoader

第二代 核心封装到So库 / 方法抽取 / 反调试 第三代 ELF变形/Ollvm 混淆 /多进程保护 第四代 DEX虚拟化保护 第五代 ARM 虚拟化保护

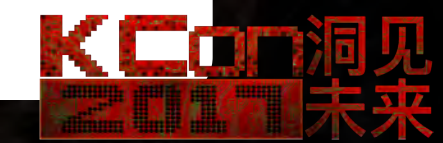

**PART 01 Android 平台加固技术概述**

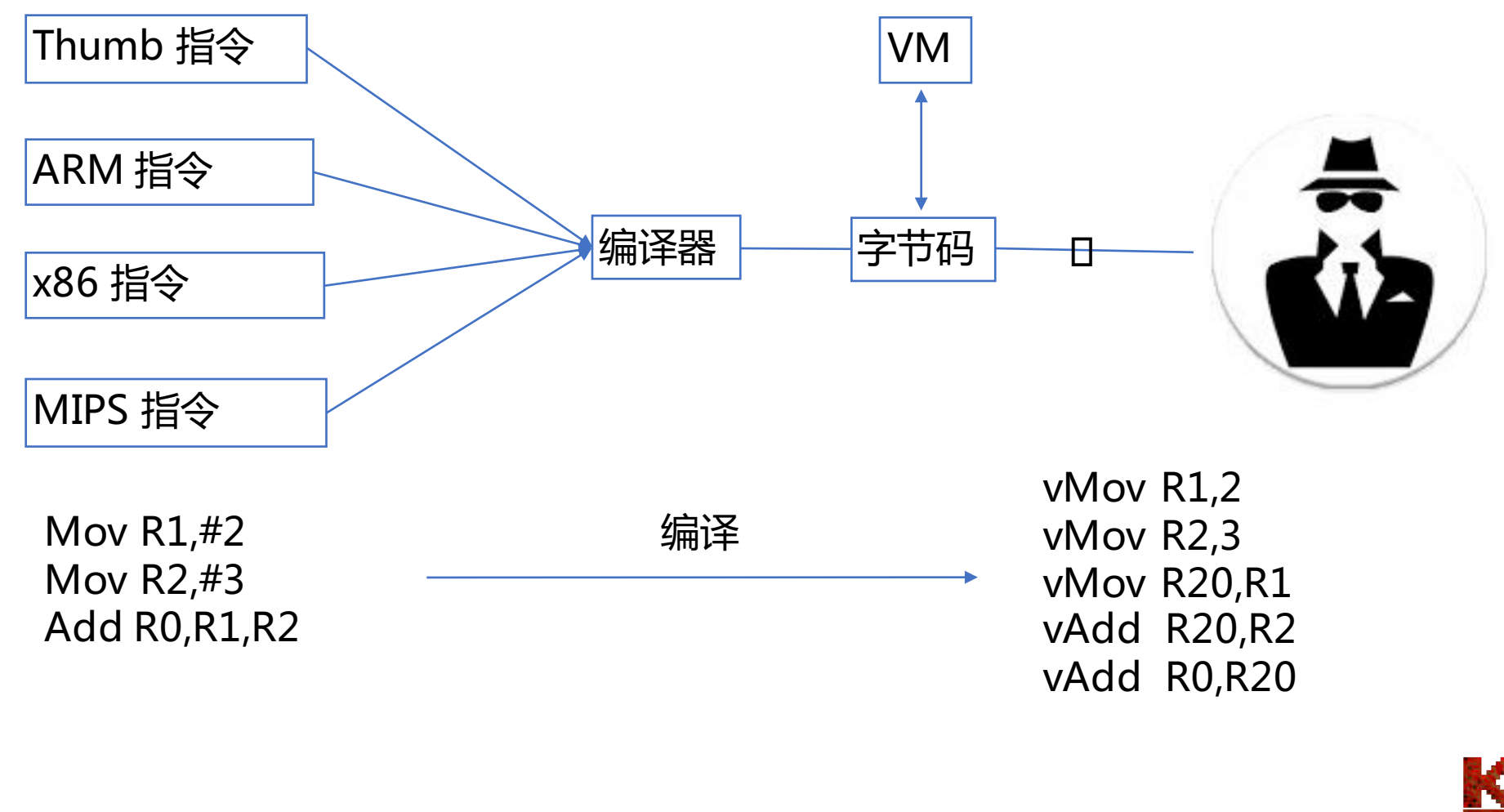

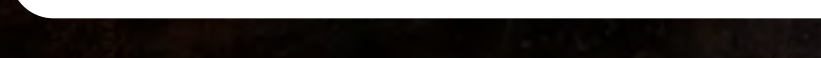

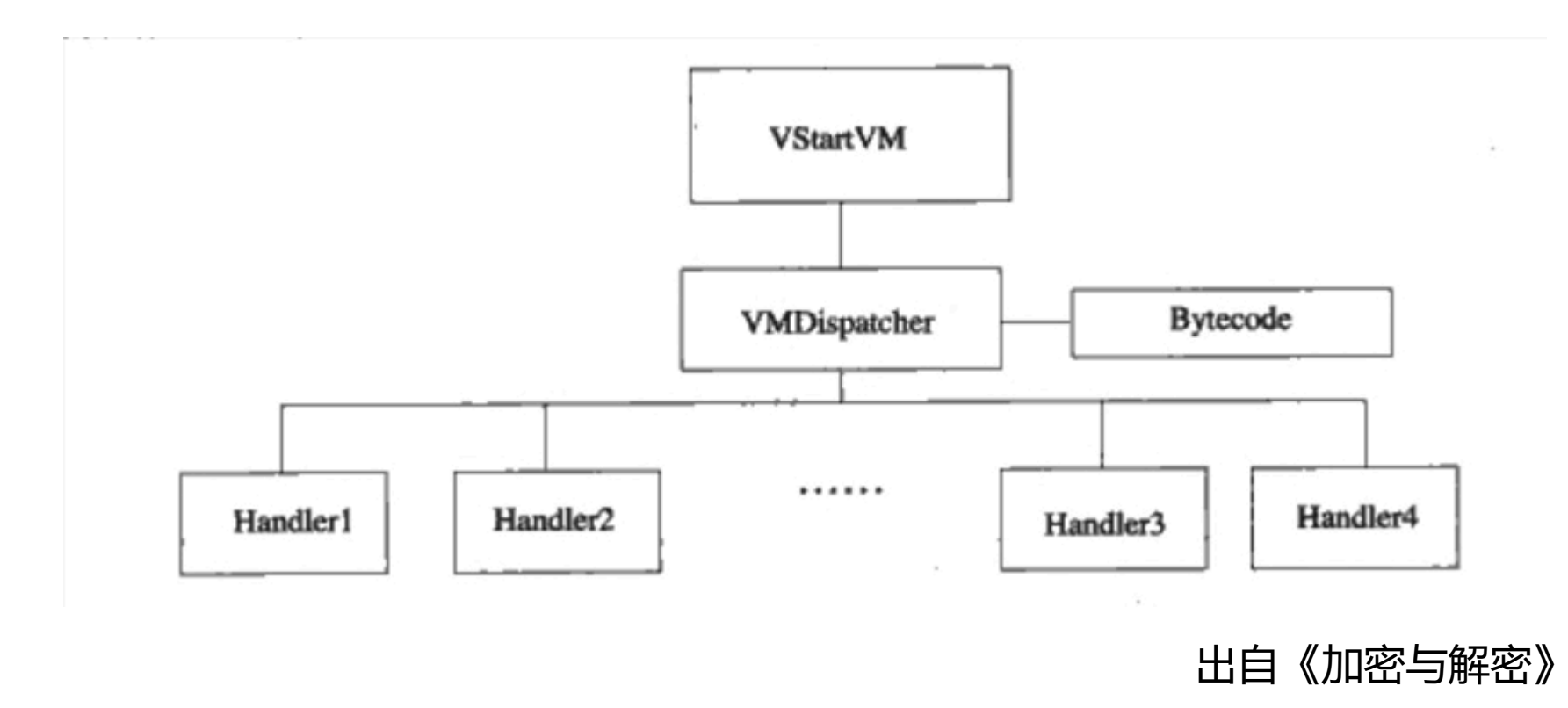

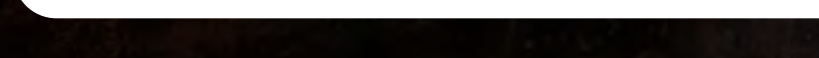

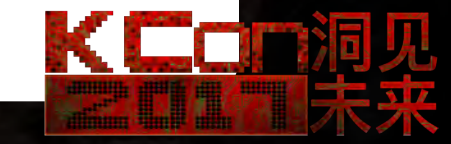

- 如何设计一个虚拟机?
- 用什么语言来开发虚拟机?
- 如何对编译后的ELF文件中指定函数进行虚拟化?
- 如何设计一个编译器?

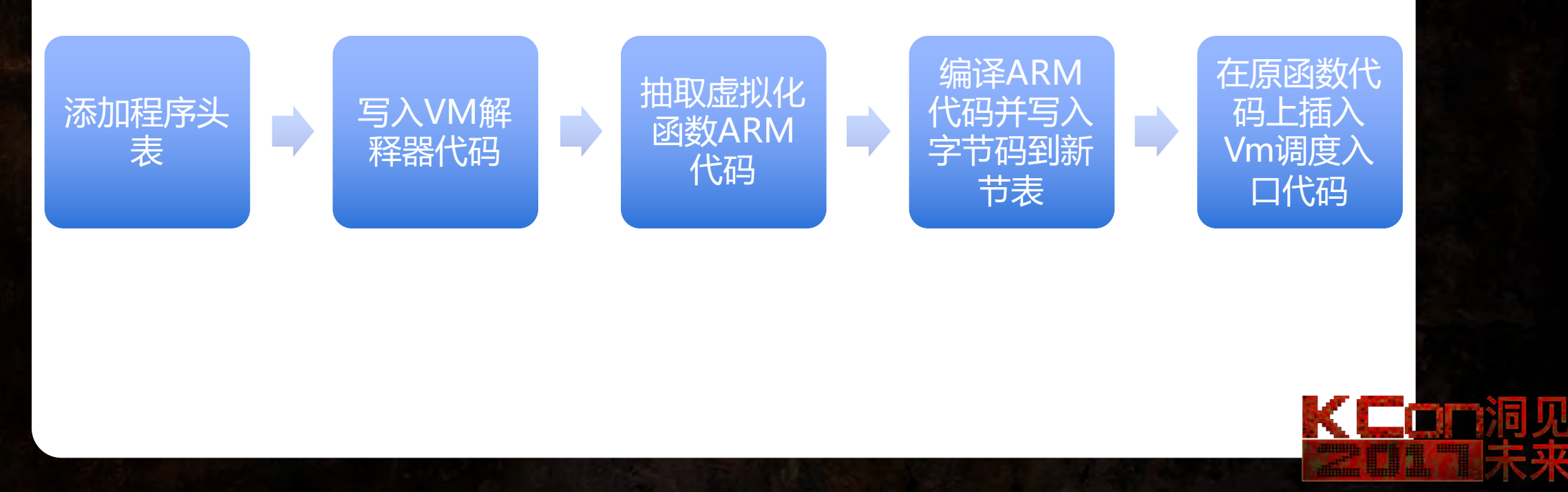

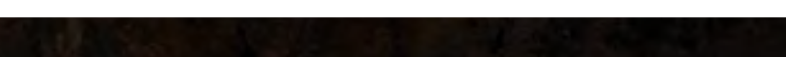

#### 几大模块:

VM 虚拟机核心 VM 编译器 VM 链接器 VM 各种stub

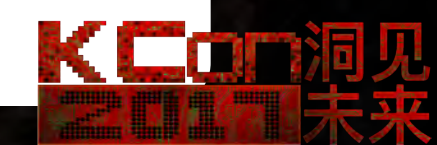

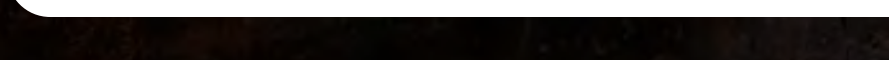

#### ARM 指令集的一些特性

- 1. 长度不一, Thumb / Thumb-2 / ARM
- 
- 2. 条件执行<br>3. 多级流水 多级流水线, Pc指向问题
- 4. 多寄存器寻址
- 5. 移位寻址

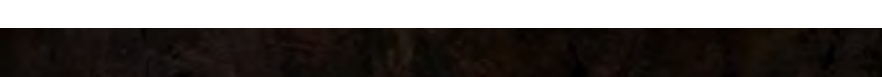

KCon

#### 寄存器结构

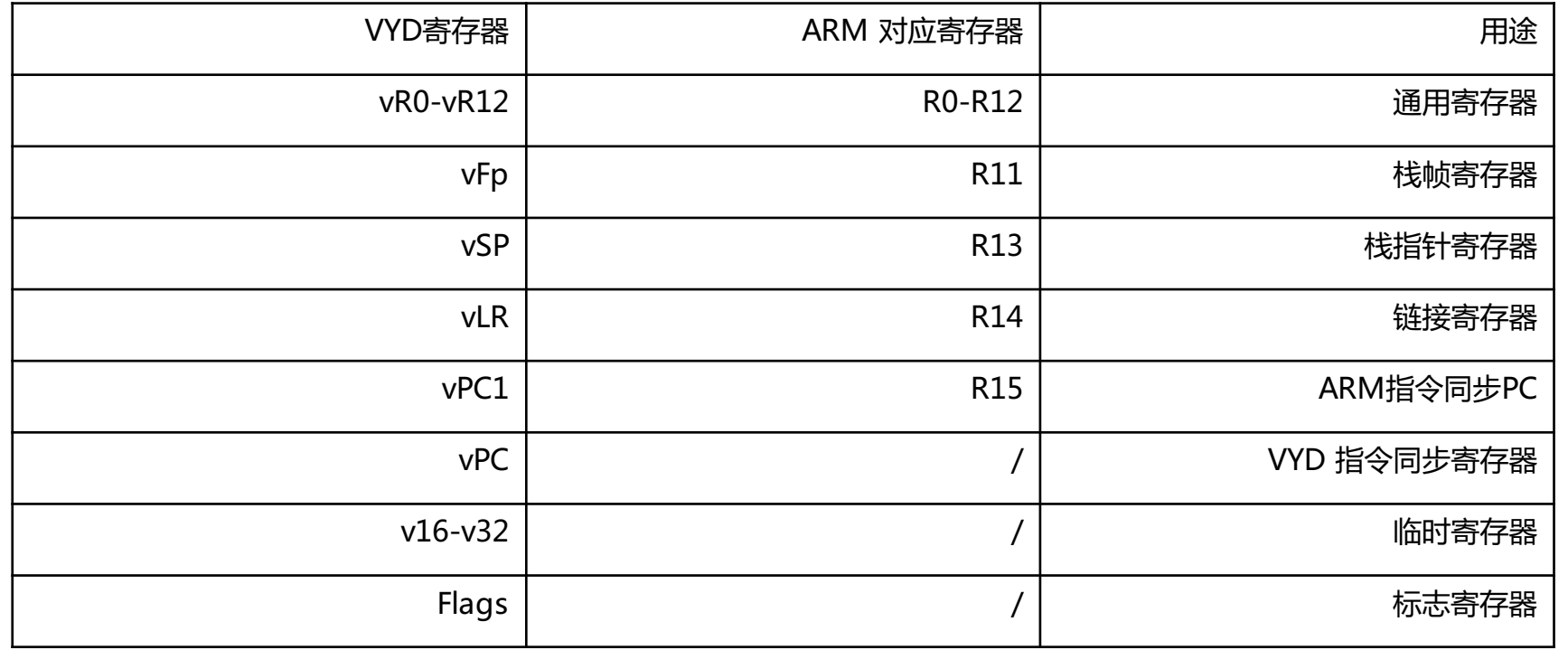

长石石清采

**SED** 

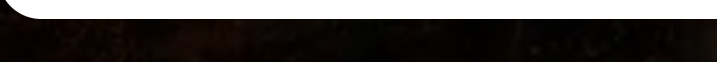

#### VYD 虚拟机的指令编码格式

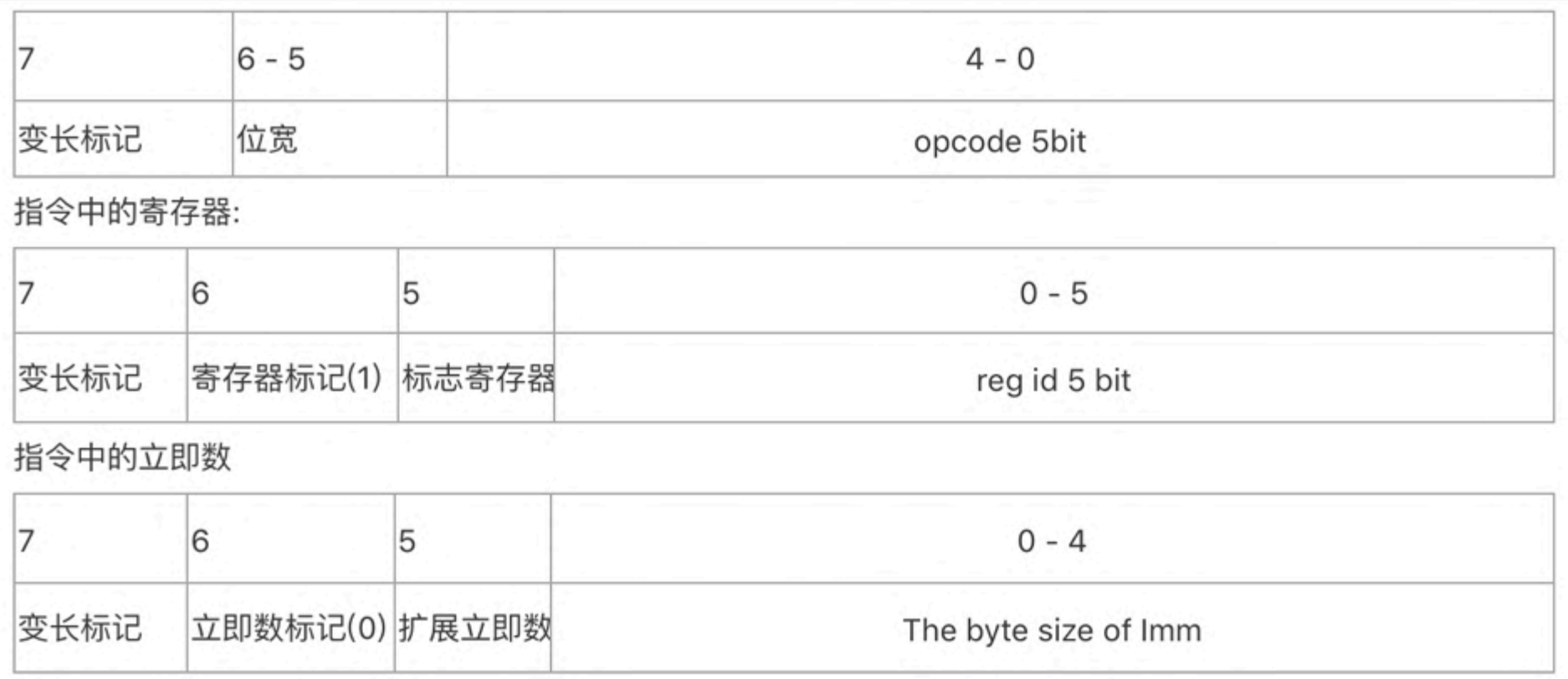

KLuni

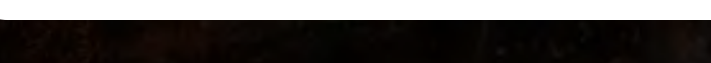

#### VYD 虚拟机的指令编码格式

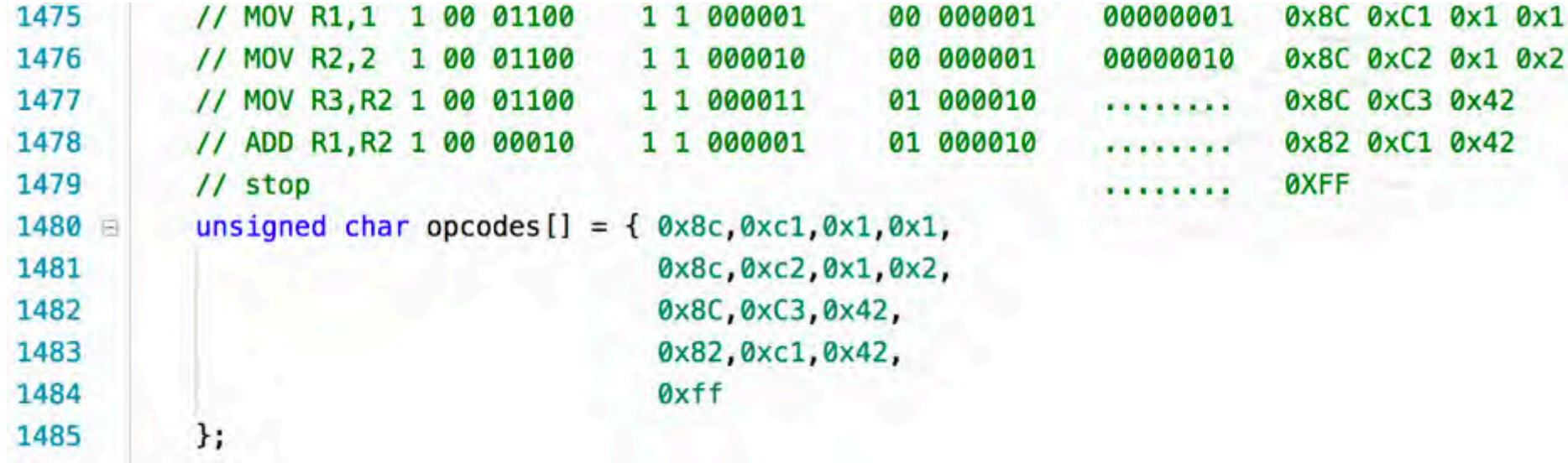

KLOTA

**PART 03 VYD指令集设计**

#### 寻址支持方式

1. 对寻址地址表达式进行编译

例如: str fp, [sp, #-4]!

编译为: vMov r16,sp vAdd r16,-4 vStr fp,[r16]<br>vMov sp,r16  $sp,r16$ 

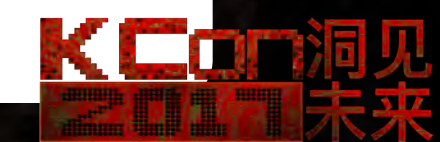

**PART 03 VYD 指令集设计**

#### 标志寄存器与逻辑判断

B类跳转指令:

vJmp cond, Offset/Rx

带条件的非B跳转指令 -> 编译 -> 多条VYD指令

moveq r0, r1 -> vJne s vMov r0,r1 s: xxxxx

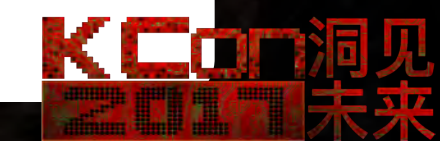

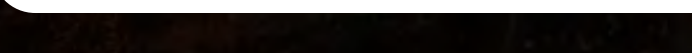

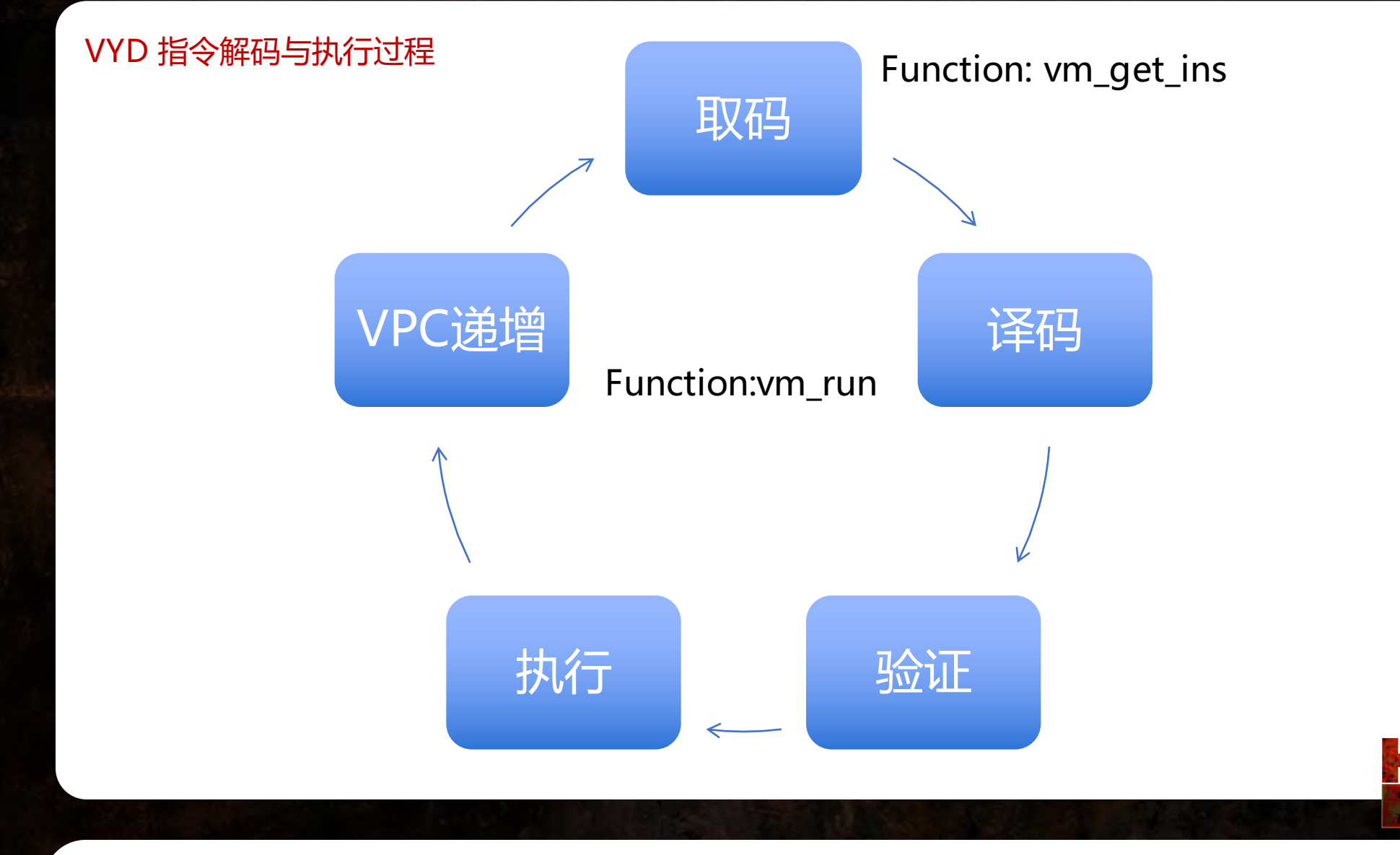

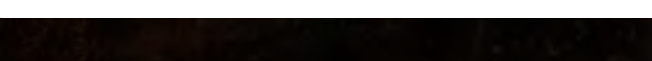

**The County** 

#### VYD 辅助解析指令

#define VM\_EXTEND(x) (x & 0x80) //字节是否有扩展 #define VM\_GETW(x) ((x << 1)&0x60) //取OPCODE 位宽 #define VM\_OPERAND\_ISREG(x) (x & 0x40) //操作数是否为寄存器 #define VM\_GETOPCODE(x)(x & Øx1f) //获取OPCODE #define VM\_GETREG(x) (x & 0x1f) // 获取REGId #define VM\_GETIMMSIZE(x) (x & 0x1f) //获取imm长度 #define VM\_IMM\_EXT(x) ( x & 0x20) //IMM后面是否有operand #define VM\_SET\_FLAG(x) (x & 10) //是否影响标志寄存器

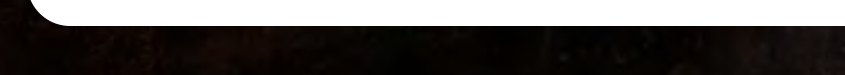

#### VYD 虚拟机对于寄存器的定义

struct vm\_context

uint regs [REG\_MAX]; uint vPc; uint error\_pc; vm\_error\_code error\_code; char \* bytecode;

```
bool flag_z;
bool flag_n;
bool flag_c;
bool flag_v;
```
١,

enum vm\_error\_code VM\_ERROR\_UNDEF, VM\_ERROR\_DIV, VM\_ERROR\_REG, VM\_ERROR\_MEM

};

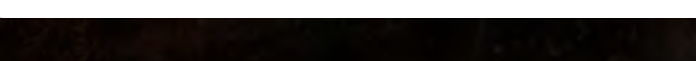

#### VYD 虚拟机的指令OPCODE

Opcode 为enum自动生成

```
enum vm_instruction_set
{ // The vm instructions set
   vPush = 0x0,
   vPop, vAdd, vSub, vMul, vDiv, vUNDEF, vUNDEF1, vCmp, vCall, vJmp, vXor, vMo
Ъ,
```
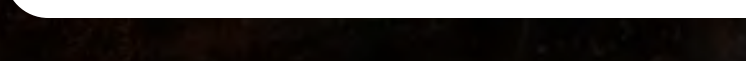

#### 执行模型

#### 1.Handler表 2.Switch

switch (ins->opcode)  $\overline{A}$ case vMov: case vAdd: case vSub: case vMul: case vDiv: case vXor: case vor: case vAnd: case vShr: case vShl: case vCmp: if (!vm\_math\_operand(vm, ins)) return false; break: case vLdr: case vStr: if (!vm\_mem\_str\_ldr(vm, ins)) return false; break: case vPush: case vPop: if (!vm\_stack\_push\_pop(vm, ins)) return false; break: case vJmp: vm\_jmp(vm, ins); continue; break: default: vm\_set\_except(vm, VM\_ERROR\_UNDEF); return false;  $vm->vPC += ins->ins_size;$ 

KCor

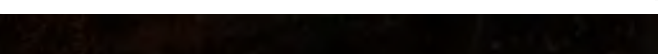

#### 标志位的设置

 $\overline{A}$ 

 $\overline{A}$ 

 $\mathcal{F}$ 

void vm\_add\_with\_carry(uint a,uint b,char carry1,uint \* result,char \*carry\_out,char \*overflow\_out)

char carry =  $0$ ; char overflow =  $0;$ long long result64, a64, b64;  $a64 = a;$  $b64 = b;$  $result64 = a64;$  $result64 \div b64;$  $result64 \div carry1;$ if(result64 & 0x100000000)  $carry = 1;$ uint unsigned\_result =  $a+b+carry1;$  $int$  signed\_result =  $(int)$ a+ $(int)$ b+carry1; overflow = unsigned\_result != signed\_result;  $*result = unsigned\_result;$ \*carry\_out = carry; \*overflow\_out = overflow;

void vm\_set\_result\_tlag(vm\_context \* vm, uint value)

 $int$  signed\_value =  $(int)$ value;

assert(vm && vm->bytecode); vm->flag\_z = value == 0; // Zero 标志位 vm->flag\_n = signed\_value < 0; // 负数标志位

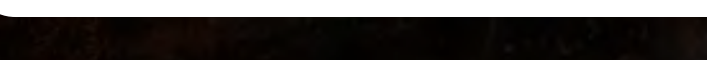

编译器工作流程:

1.反汇编ARM

2.生成中间代码

3.处理定位

4.生成opcode

KCon

**PART 05 VYD 编译器设计**

#### 如何反汇编arm?

#### Capstone 跨平台开源反汇编引擎

Capstone 支持: Arm, Arm64 (Armv8), M68K, Mips, PowerPC, Sparc, SystemZ, TMS320C64X, XCore& X86 (incl ude X86\_64)

#### 提供了多种语言的编程接口:

Clojure, F#, Common Lisp, Visual Basic, PHP, PowerShell, Haskell, Perl, Python, Ruby, C#, NodeJS, Java, GO, C++, OCaml, Lua, Rust, Delphi, Free Pascal

https://github.com/aquynh/capstone

brew install capstone sudo apt**-**get install libcapstone3

知乎文章:**用Python玩玩反汇编**

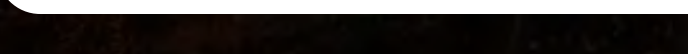

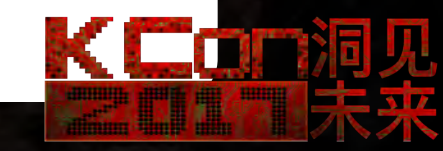

Capstone的强大之处(反汇编 + 分析) 0x80001000: bl #0x80000fbc op\_count: 1 operands[0].type: IMM = 0x80000fbc ////////////////////////////////////////////////////////////////////////////// 0x80001004: str lr, [sp, #-4]! op\_count: 2 operands[0].type: REG = lr operands[1].type: MEM operands[1].mem.base: REG = sp operands[1].mem.disp: 0xfffffffc Write-back: True ////////////////////////////////////////////////////////////////////////////// 0x80001008: andeq r0, r0, r0 op\_count: 3 operands[0].type: REG = r0 operands[1].type:  $REG = r0$ operands[2].type: REG = r0 Code condition: 1

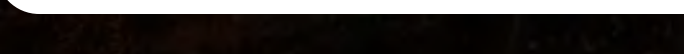

#### 编译成中间文本形式代码,便于调试

str fp, [sp, #-4]!

{"old asm": "0x0: str fp, [sp, #-4]!", "opcode": "!", "address": 0} {"opcode": "vMov", "operands": [{"isReg": 1, "data": 16}, {"isReg": 1, "data": 13}]} {"opcode": "vAdd", "operands": [{"isReg": 1, "data": 16}, {"isReg": 0, "value": -4}]} {"opcode": "vMov", "operands": [{"isReg": 1, "data": 13}, {"isReg": 1, "data": 16}]} {"opcode": "vStr", "operands": [{"isReg": 1, "data": 11}, {"isReg": 1, "data": 16}]}

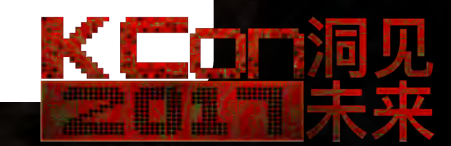

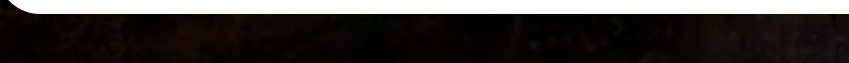

最后一步,处理偏移量,并编译为opcode 解析json数据, 按照指令格式进行生成指令

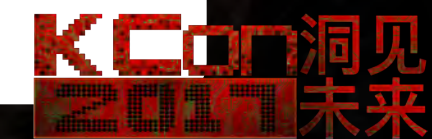

**PART 05 VYD 编译器设计**

#### 进入虚拟机入口处理

1.保存上下文环境,同步至对应vm寄存器 2.重新分配运行堆栈 3.设置vm\_run 参数

**PART 06 ARM VM的问题**

KCon

何时退出虚拟机? Pc寄存器发生切换(切换范围不在vm内)

1.被虚拟化函数返回 (完全退出) 2.调用其它未虚拟化函数 (临时退出)

完全退出虚拟机: 1.恢复上下文, 2.切换原始堆栈 2.跳转回ARM or thumb 代码

临时退出: 1.恢复上下文 2.切换原始堆栈 3.设置Lr寄存器为vm stub 4.设置vm stub 返回vm 信息

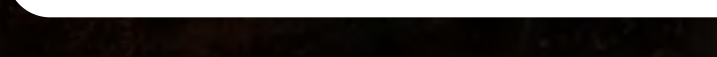

KCor

- VM 的"链接器" 0.识别需要VM的函数并提取代码数据
- 1.将代码数据送入编译器编译
- 2.设置Vm入口Stub
- 3.抽取vm 虚拟机elf的代码数据
- 4.嵌入目标elf中,修复重定位等各种细节
- 5.目标elf中添加opcode节表并映射
- 6……….

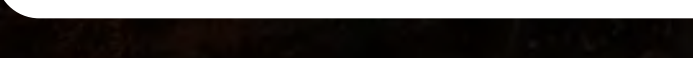

KCor

#### Vm加强方案 – 寄存器随机映射

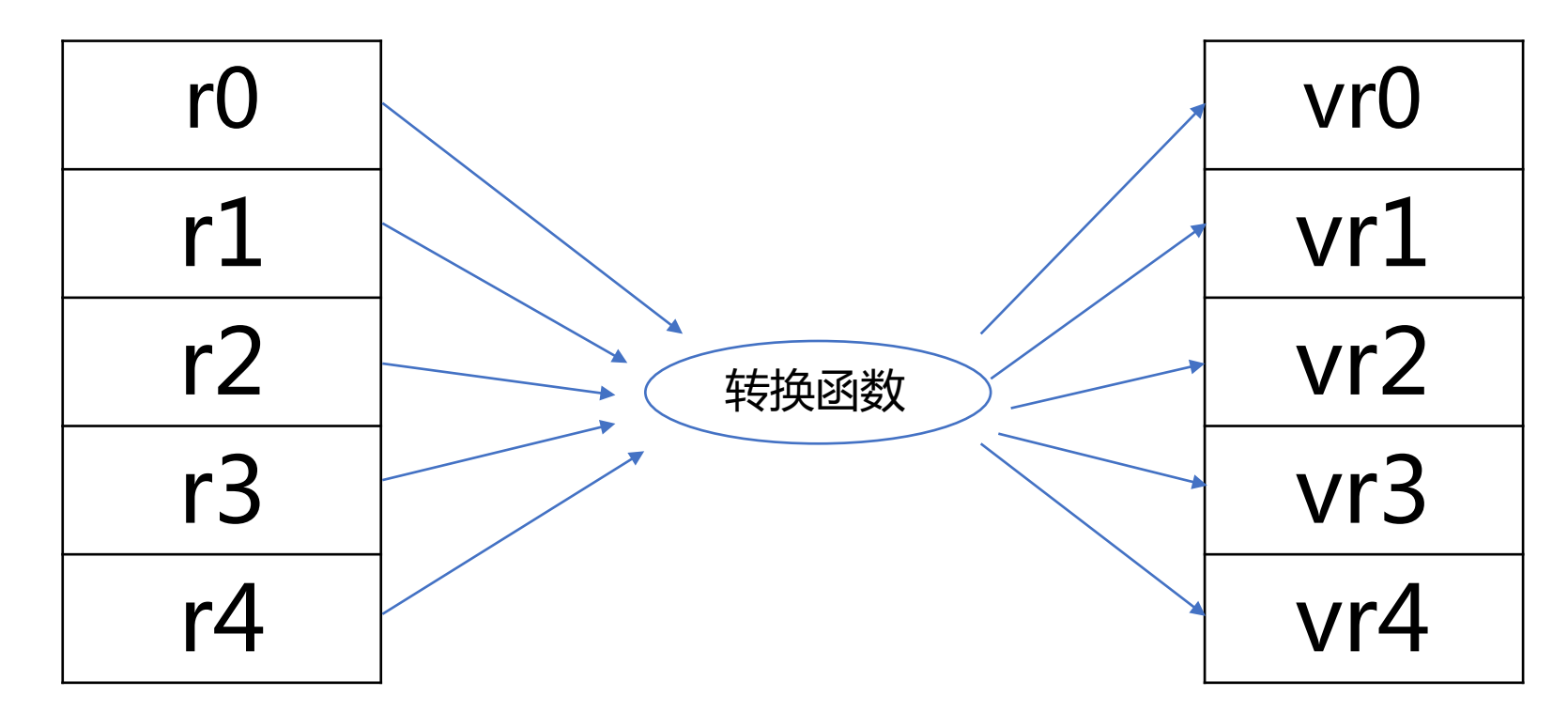

KConia

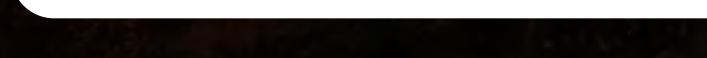

VM 加强方案 – 字节码随机映射

动态生成一张map表

map<string,uint> opcodes;

vMov:xxxxx

Xxxx动态生成

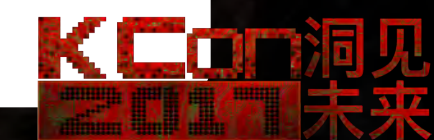

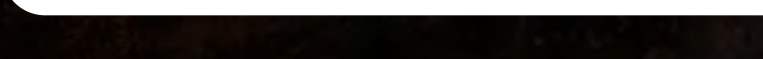

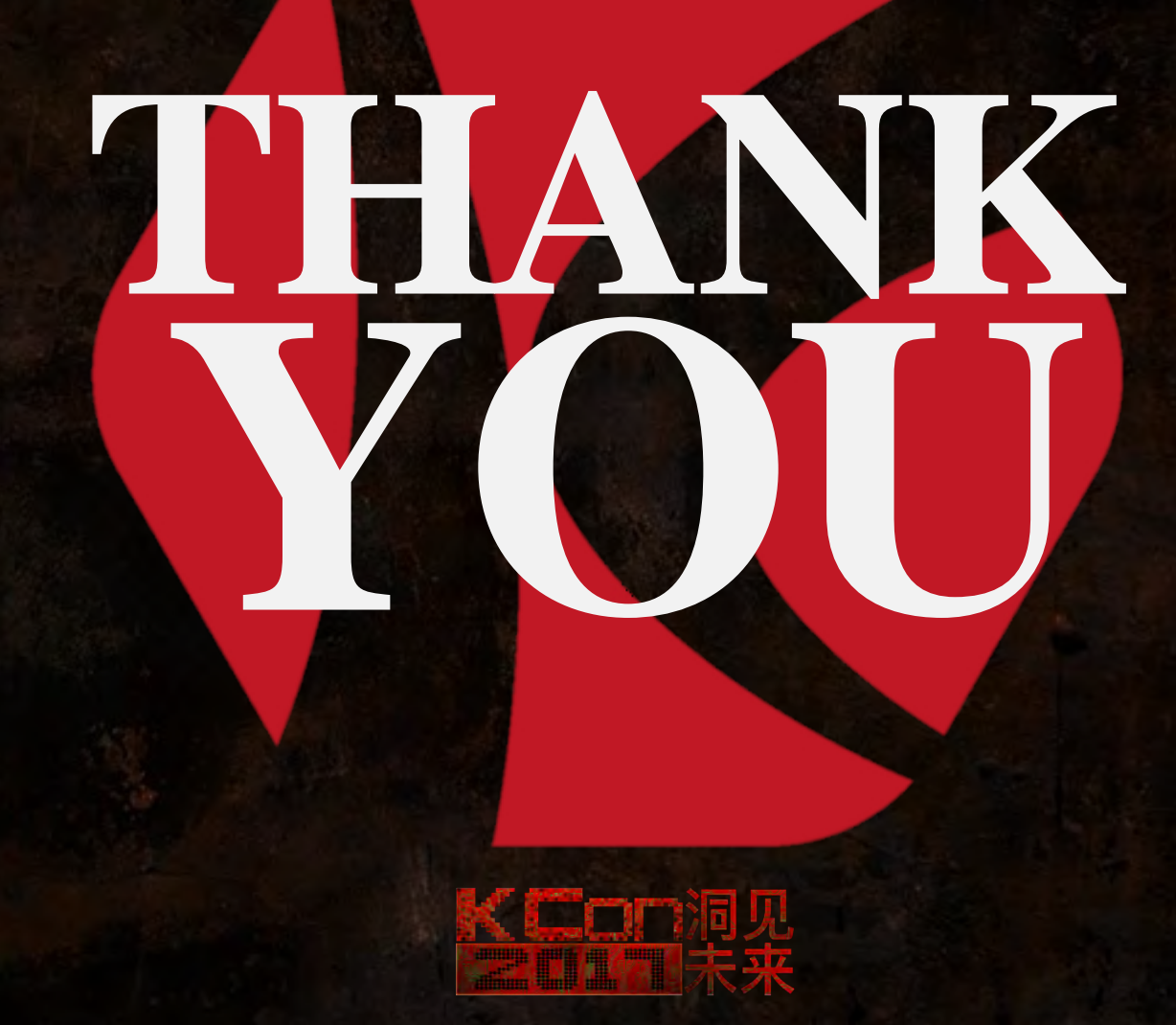